## TI nspire Lineare Algebra GLSys mit solve und inverser Matrix

Lineare Algebra Gleichungssystem 2D mit Matrizen (Ha 2010)  $a_n = [a11 \ a12] \cdot [a11 \ a12]$  $|a21 \t a22|$   $|a21 \t a22|$ Diese Definition ist nun im ganzen "Problem" bekannt. Es ist nicht nötig, sie im Caculator nochmal vorzunehmen.  $\left\lceil bx\right\rceil \to$  bv  $\star$   $\left\lceil bx\right\rceil$  ist der gesuchte Vektor und die rechte Seite ist  $\left\lceil cx\right\rceil \to$  cv  $\star$   $\left\lceil cx\right\rceil$  $\lfloor by \rfloor$   $\lfloor by \rfloor$ Dann ist das Gleichungssystem aa bv=cv ► a11·bx+a12·by=cx  $\left| \frac{a}{21} \cdot \frac{bx}{422} \cdot \frac{by}{c} \right|$ Die Lösung: solve(**aa**·**bv=cv**,{*bx,by*}) • *bx*= $\frac{-\{a12 \cdot cy - a22 \cdot cx\}}{a11 \cdot a22 - a12 \cdot a21}$  and *by*= $\frac{a11 \cdot cy - a21 \cdot cx}{a11 \cdot a22 - a12 \cdot a2}$ Man sieht, dass die Lösung auf diese Weise nur existiert, wenn der Nenner der Brüche nicht Null ist. Darum bekommt dieser Nenner den Namen Determinante det(aa) + a11. a22-a12. a214 Hier sind die Variablen nicht belegt, dieses "Problem" ist also für die Theorie Gleichungssysteme Seite -2 $a22$  $-a12$  $\frac{a_{22}}{a_{11}a_{22}-a_{12}a_{21}} \frac{a_{12}}{a_{11}a_{22}-a_{12}a_{21}}$ bilden, die Im konkreten Fall kann man auch aa<sup>-1</sup> •  $\frac{-a21}{a11 \cdot a22 - a12 \cdot a21} \frac{a11}{a11 \cdot a22 - a12 \cdot a21}$  $-(a12 cy-a22 c x)$ inverse Matrix, falls sie existiert, mit aa<sup>-1</sup>·cv ·  $\boxed{a11 \cdot a22 - a12 \cdot a21}$ hat man die Lösung.  $a11 cy-a21 cx$ Man könnte dieses den "algebraischen Weg" nennen Es wäre nun heute Unsinn, soeine Formel zu lernen, denn dann kannn man es gleich vom CAS lösen lassen. Also: entweder ganz von Hand -was mitunter sehr fix geht- oder mit CAS. Übrigens lösen der Computer die linearen Gleichnungssysteme genau mit diesem Prinzip. (Zumindest wenn eine eindeutige Lösung existiert.) Auch die GTR können das heute. Es folgt Seite -3- mit den anderen Fällen, die beim Lösen auftreten können. Gleichungssysteme Seite -3- Andere Lösungsmengen. Deutung einer linearen Gleichung mit zwei Variablen ist eine Gerade im 2D-Raum. Die Lösung ist ein 2D-Punkt, wenn beide Geraden sich schneiden. Siehe Seite -1- und -2-. Wenn beide Geraden parallel sind, dann gilt in der Darstellung aa bv=cv +  $\lceil a11 \cdot bx + a12 \cdot by = cx \rceil$  $|$ a21·bx+a22·by=cy  $k$  aa $\lceil 1 \rceil$ =aa $\lceil 2 \rceil$  •  $\lceil k \cdot a \cdot 1 \cdot 1 = a \cdot 2 \cdot 2 \cdot 2 \rceil$ , also: die zweite Zeile von aa ist das k-fache der ersten Zeile von aa. Dann ist aa3:=  $\begin{bmatrix} a11 & a12 \end{bmatrix}$   $\begin{bmatrix} a11 & a12 \end{bmatrix}$  und det(aa3)  $\cdot$  04  $\begin{bmatrix} k \, a11 & k \, a12 \end{bmatrix}$   $\begin{bmatrix} k \, a11 & k \, a12 \end{bmatrix}$ Wenn jetzt auch noch gilt  $\text{cv3} := \left[ cx \right] \cdot \left[ cx \right]$  fallen die parallelen Geraden zusammen.  $\vert k \, c x \vert$   $\vert k \, c x$ Anderenfalls folgt ein Widerspruch des Typs 0=Zahl mit einer nicht verschwindenden Zahl. Dann sind die parallelen Geraden getrennt. Dieses kann man nur von Hand oder konkret untersuchen

Datei **gls-2x2-matrizen.tns**  Diese Seiten sind in dem

Seitentyp 6: Notes geschrieben.

Mit ctrl+m macht man eine Math Box auf. In sie kann man alles hineinschreiben, was man in Calculatorfenster schreiben kann. Wenn man noch in der Box steht, kann man sie mit Enter auswerten. Am PC werden Farben genommen. Die Benennungen und Zuweisungen sind im ganzen Problem1 gültig.

Wenn man innerhalb der Datei ein neues Problem eröffnet, dann stören sich die Variablen nicht, man kann also darin genauso arbeiten wie in dem Grundmuster.

Wie geht Problem einfügen? schwarz: doc 4:einf. 1 Problem 1:calc

Grau crtl Haus 4 einf 1 Prob 1 calc

Mathematisches: Die Matrizen erhält man mit Buch 5 Vorlagen passende Matrix auswählen Achtung: bei dem größeren Matrixsymbol kann man dann Zeile- und Spaltenzahl genau eingeben.

Das Mal-zeichen ist das übliche x-Mal am Handheld, das \*-Mal am PC

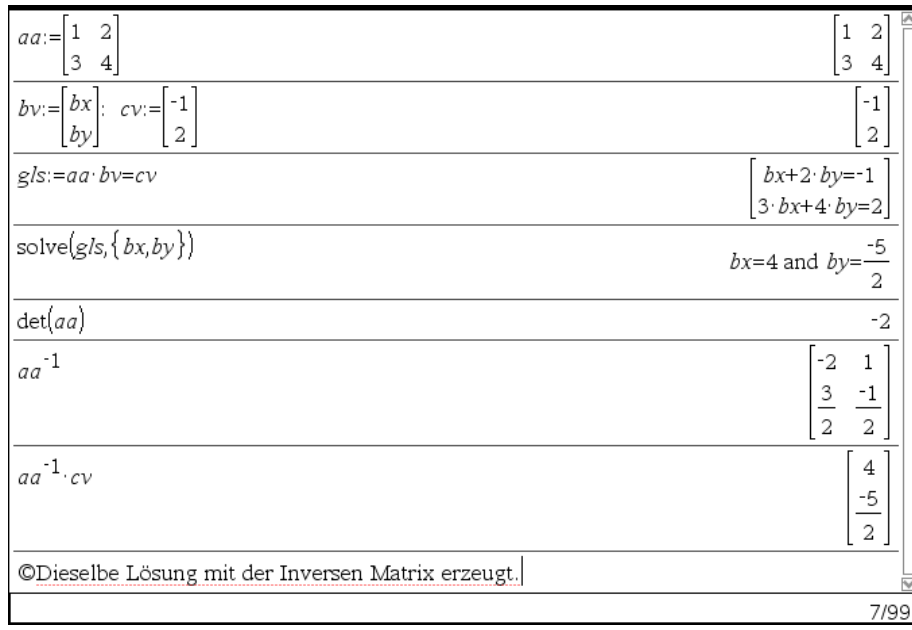

Hier ist dem in Matrixschreibweise notierten Gleichungssystem ein Name zugewiesen. Das klappte, weil = stärker bindet als die Zuweisung :=.

Sie kennen so etwas von der Regel Punkt vor Strich.

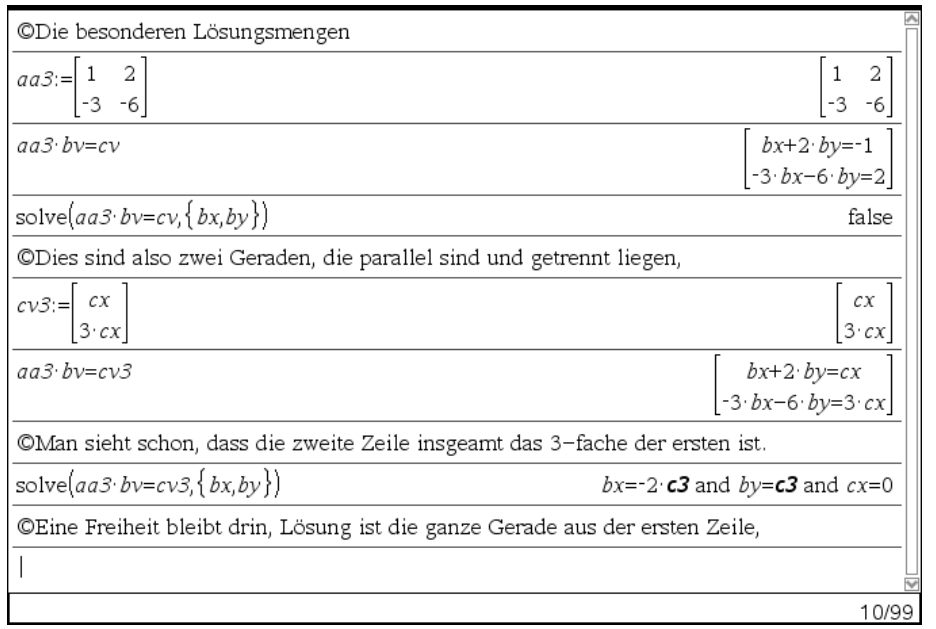

false bedeutet: Lösungsmenge ist leer. Zwei verschiedene Geraden, die parallel sind, schneiden sich nicht.

c3 fett ist eine Bezeichnung für einen freien Parameter, Lösungsmenge ist eine ganze "Gerade", unendlich viele Lösungen, für jede

Wahl von c3 eine. Bei der nächsten Berechnung mit so einem freien Parameter, zeigt der TI c4 an und so weiter. Von Hand schreibt da r oder s oder lambda….

Anmerkung: Dies sind Gleichungssysteme mit nur 2 Variablen. Andere Fälle werden in anderen Dateien beschrieben.

Grundidee ohne Matrizen

solve([gl1,gl2, gl3],{x,y,z})

 $solve([x+y-z=3 \ 2 \cdot x-y+z=-2 \ 5 \cdot x+2 \cdot y-3 \cdot z=-1], {x,y,z})$ 

 $x=\frac{1}{3}$  and  $y=\frac{32}{3}$  and  $z=8$ 

Die Gleichungen also mit Komma getrennt in eckige Klammer, die gesuchten Unbekannten als Menge in geschweiften Klammern dahinter.

## **Es existiert auch noch die Datei gls-gauss.tns mit Seite ti-linalg-gls-gauss.pdf**

ti-linalg-gls-2x2matrizen.docx